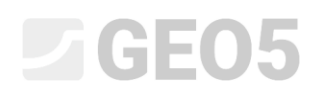

Updated: 01/2020

### Расчёт вертикальной несущей способности и осадки куста свай

Программа: Куст свай

Файл: Demo\_manual\_17.gsp

Целью данного технического руководства является объяснение использования программы GEO 5 – Куст свай.

### Введение

Все методы в программе Куст свай можно разделить на две группы:

- − Метод пружины,
- − Аналитическое решение.

**Метод пружины** рассчитывает деформацию всего свайного фундамента и определяет внутренние усилия по длине отдельных свай. Нагрузка определяется как общая активная комбинация  $\left. N,M\right._{x},M\right._{y},M\right._{z},H\right._{x},H$  , Важным результатом расчёта методом пружины является вращение и смещение жесткого оголовка сваи, а также определение размеров арматурного каркаса для отдельных свай. Метод пружины более подробно описан в следующей главе *18. Расчёт деформации и определения размеров куста свай*.

**Аналитическое решение** используется для расчёта вертикальной несущей способности куста свай, нагружаемого вертикальной нормальной силой. Этот тип расчёта позволяет определить вертикальную несущую способность свайного фундамента и среднюю осадку сваи.

Аналитическое решение подразделяется в зависимости от типа грунтов:

- − для связных грунтов,
- − для несвязных грунтов.

Вертикальная несущая способность куста свай в **связном грунте** рассматривается в недренированном состоянии. Она определяется как несущая способность массива грунта в форме призмы, очерченной вокруг куста свай в соответствии с FHWA. В целях расчёта указывается только общее сцепление грунта (прочность на сдвиг в недренированном состоянии)  $c_u$ .

# L T G E 0.5

Расчет осадки куста свай в связном грунте (в недренированном состоянии) основан на расчёте осадки фундамента на естественном основании (так называемая *консолидированная осадка куста свай,* часто сокращаемый как *метод 2:1*).

Для оценки осадки куста свай, анализ включает влияние глубины фундамента и толщины зоны деформации в соответствии с методологией расчета осадки фундамента мелкого заложения. При проведении расчёта осадки куста свай в Чехии или Словакии можно использовать метод в соответствии с *CSN 73 1001 – Грунт под фундаментами мелкого заложения*.

Оценка группы свай в **несвязном грунте** основана на алгоритмах, идентичных тем, которые используются для расчёта одиночной сваи в несвязном грунте (как описано в главе *13. Расчёт вертикальной несущей способности одиночной сваи*). Единственным дополнением к этому процессу является использование так называемой *КПД куста свай,* который снижает общую вертикальную несущую способность свайного фундамента.

Кривая нагружения куста свай в несвязном грунте строится таким же образом, как кривая для одиночной сваи (показана в главе *14. Расчёт осадки одиночных свай*), согласно проф. H. G. Poulos, за исключением общей осадки куста свай. Общая осадка увеличивается на так называемый коэффициент групповой осадки  ${}^{{\cal S}_f}$ , который учитывает кустовой эффект отдельных свай. Величина этого параметра зависит от геометрического расположения куста свай.

### Постановка задачи

Общая постановка задачи была описана в предыдущей главе (*12. Свайные фундаменты – Введение*). Выполнить расчеты вертикальной несущей способности куста свай в соответствии с EN 1997-1 (DA 2) на основе задачи *13. Расчёт вертикальной несущей способности одиночной*   $\,$ сваи. Результирующая суммарной нагрузки, которая состоит из  $\,N,M_{_{\,y}},H_{_{\,x}}$ , воздействует на верхнюю часть оголовка сваи, непосредственно в её центре.

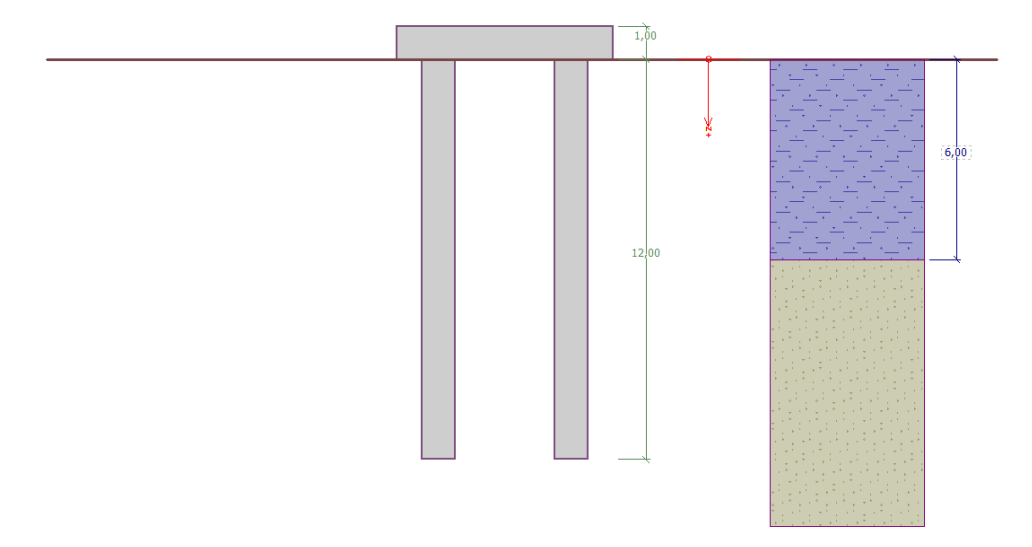

*Диаграмма постановки задачи – куст свай*

### LAGE05

#### Решение

Для решения этой задачи мы будем использовать программу GEO 5 - Куст свай. Чтобы упростить задачу и ускорить ввод исходных данных (конструкция, грунт, привязка и профиль), импортируем данные из задачи № 13. Расчёт вертикальной несущей способности одиночной сваи.

В этом расчёте мы рассмотрим куст свай, используя те же аналитические методы, которые мы ранее использовали при расчёте одиночной сваи (NAVFAC DM 7.2, Эффективное напряжение и CSN 73 1002). Мы сосредоточимся на других входных параметрах, которые влияют на общие результаты.

#### Формулировка задачи

Во вкладке «Настройка» нажать кнопку «Выбрать настройку», а затем выбрать параметр расчета «Стандарт - EN 1997 - DA2». Сохранить параметр «Тип расчёта» в разделе «Аналитическое решение». В данном конкретном случае рассматриваем тип грунта как несвязный, поскольку будем оценивать сваи в дренированном состоянии.

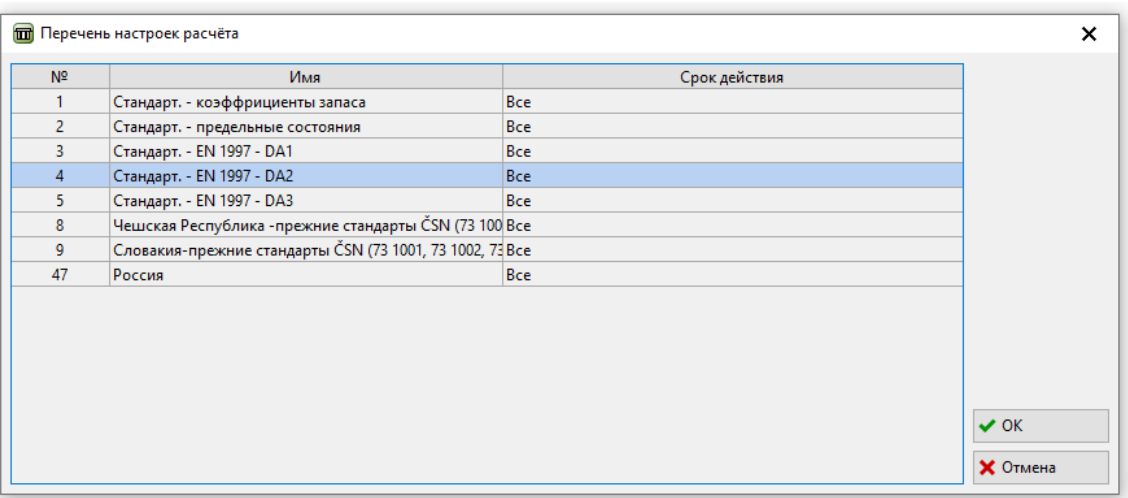

#### Диалоговое окно «Перечень настроек расчёта»

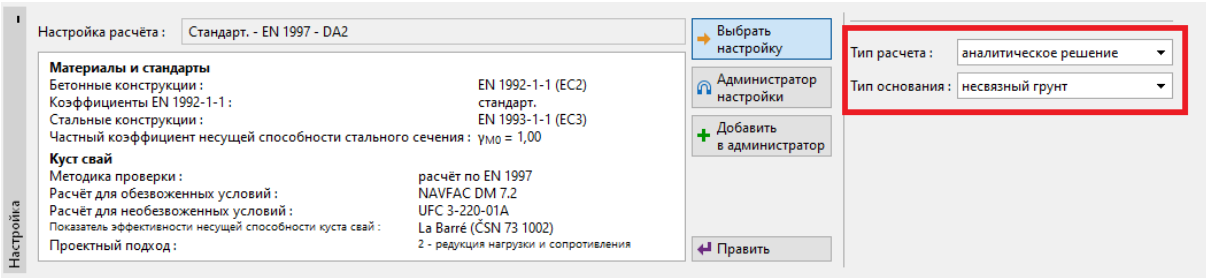

Вкладка «Настройка расчёта»

### LTGE05

Чтобы избежать повторного ввода можно импортировать данные в программу Куст свай. Для этого открыть файл из руководства *№ 13 - Расчёт вертикальной несущей способности одиночной сваи* в программе GEO5 – Свая. На верхней панели инструментов нажать на кнопку «Правки», а затем выберем опцию «Копировать данные».

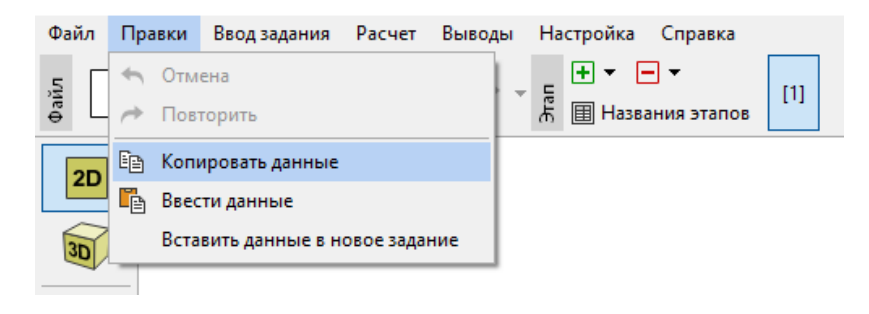

*Программа «Свая»*

В программе GEO 5 – Куст свай нажать на кнопку «Правки» на верхней панели инструментов и выбрать опцию «Ввести данные». На этом этапе передаются данные, необходимые для анализа, и выполняется значительная часть работы по их вводу.

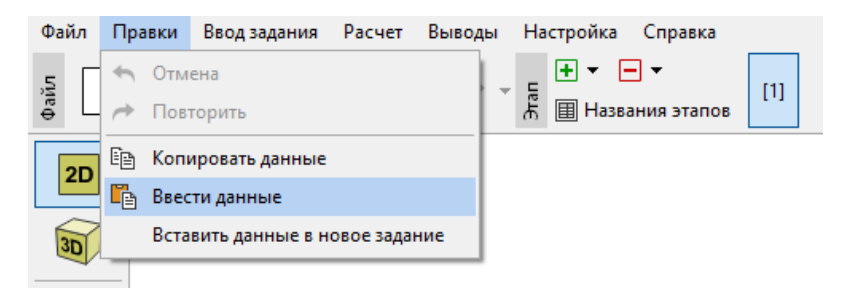

*Программа «Куст свай»*

В появившемся диалоговом окне выбрать вставку всех данных, за исключением «Настройка», «Нагрузка» и «У.Г.В. + основание».

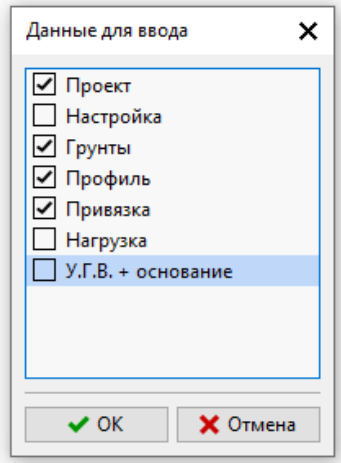

*Диалоговое окно «Данные для ввода»*

### $C = 05$

Во вкладке «Конструкция» указать размеры фундаментной плиты в плане, количество свай в кусте, их диаметр и расстояние между их центрами (между сваями в направлении x или y). Установить ширину плиты равной 6,50 м и ввести количество свай равным 2 в обоих направлениях x и y.

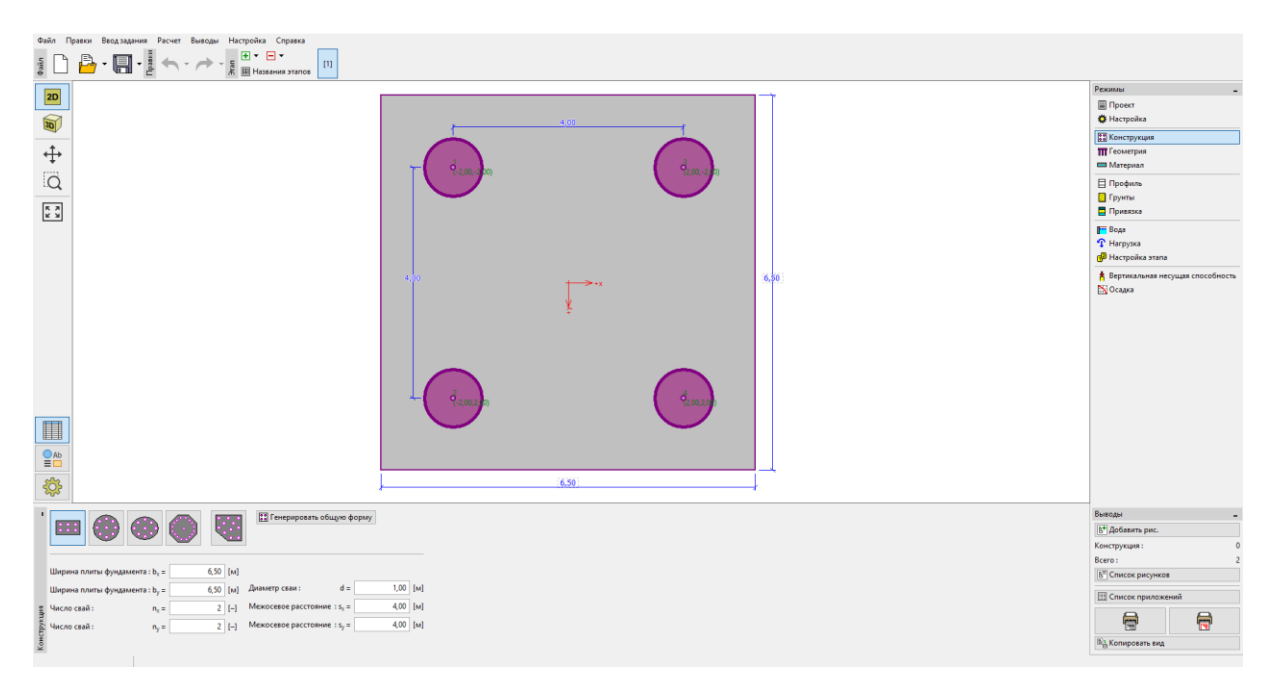

*Вкладка «Конструкция»*

## $C = 65$

Во вкладке «Геометрия» определить глубину от поверхности грунта, смещение оголовка сваи, толщину оголовка сваи и длины всех свай в кусте. Все отдельные сваи в кусте имеют одинаковые диаметры и длины.

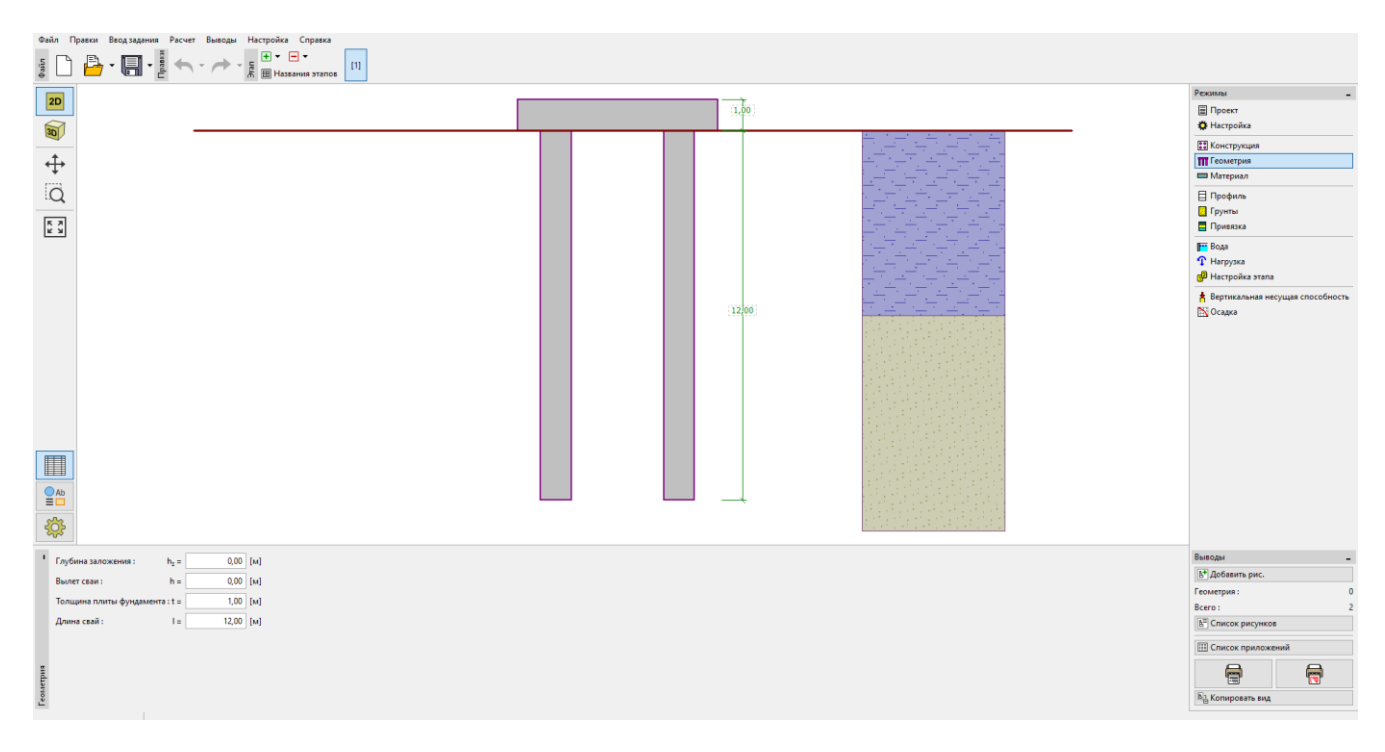

#### *Вкладка «Геометрия»*

Во вкладке «Материал» указать удельный вес конструкции  $\,\gamma = 23.0\;kN/m^3$  .

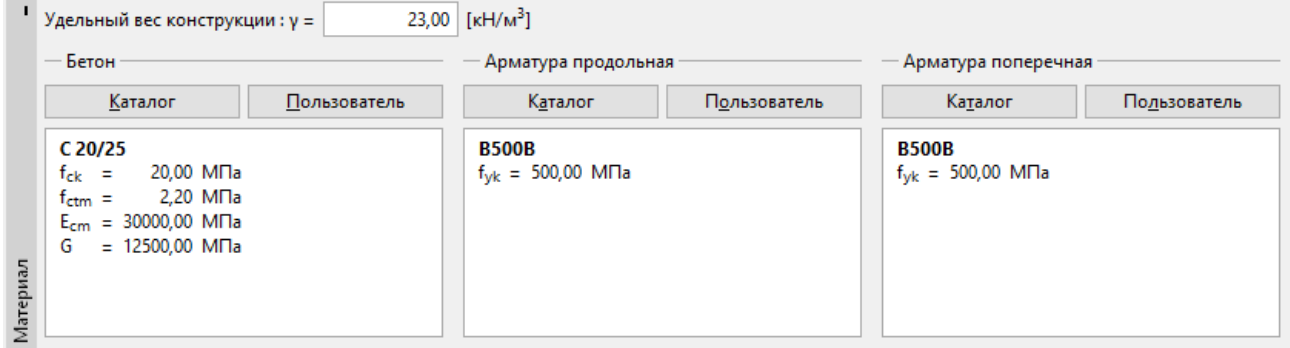

#### *Вкладка «Материал»*

# **DIGE05**

Далее определить загрузку. Вертикальная несущая способность куста свай анализируется с использованием проектных нагрузок; полезная нагрузка используется при расчёте осадки. Нажать на кнопку «Добавить» и добавить одну новую проектную нагрузку и одну новую полезную нагрузку, как показано на рисунках ниже.

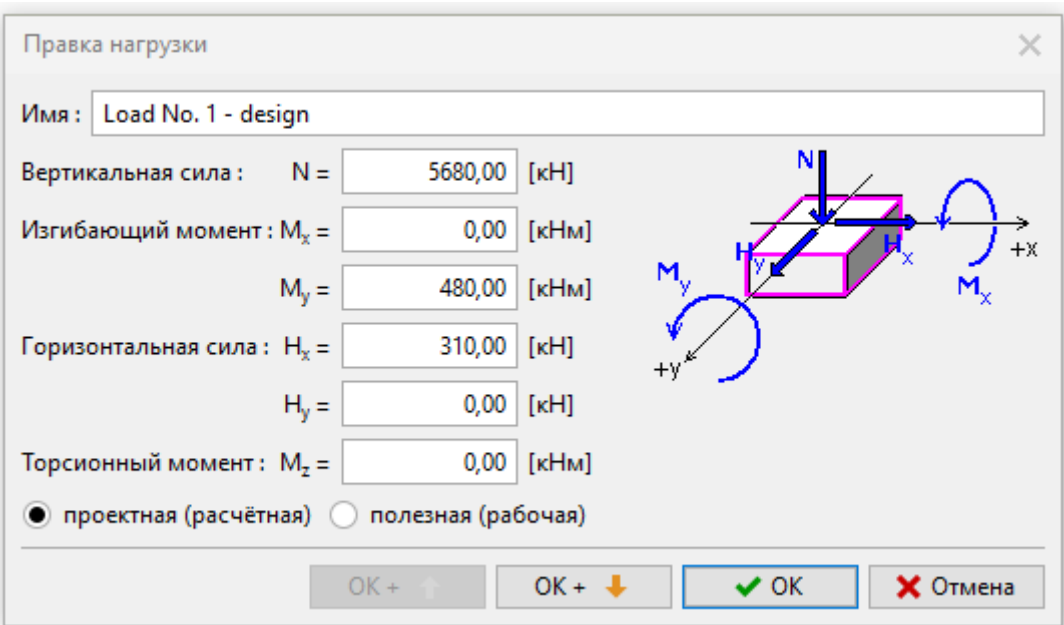

*Диалоговое окно «Правка нагрузки» – Проектная (расчётная) нагрузка*

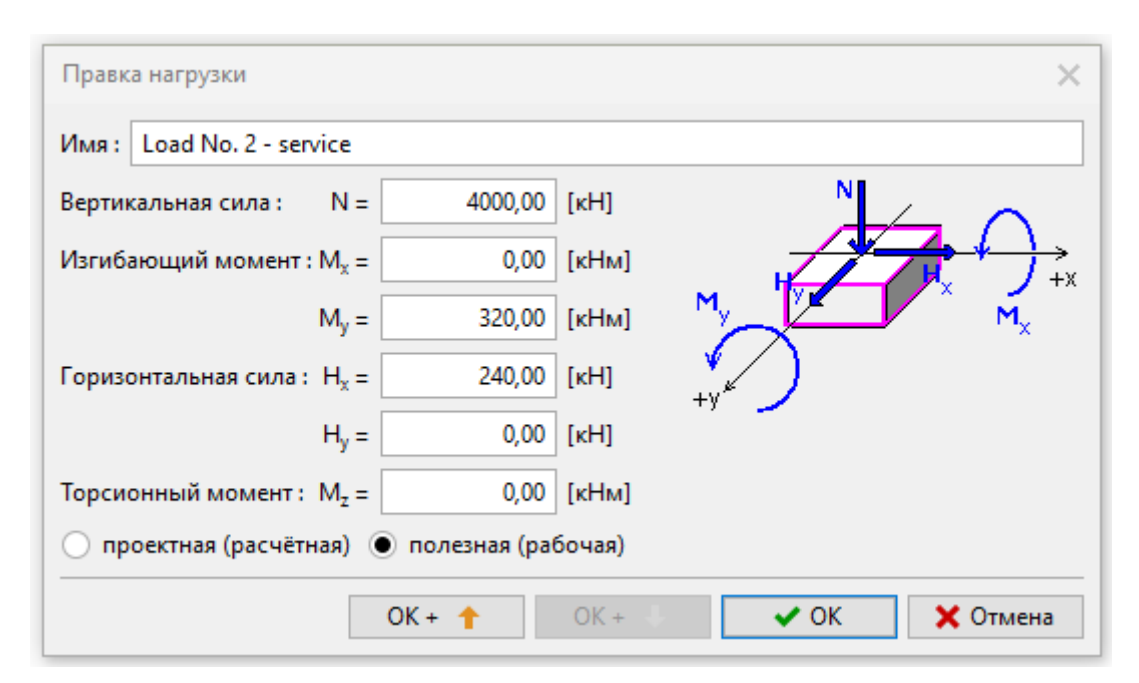

*Диалоговое окно «Правка нагрузки» – Полезная (рабочая) нагрузка*

### **LAGE05**

Проведём оценку куста свай во вкладке «Вертикальная несущая способность». Чтобы соответствовать условию надежности, значение *<sup>R</sup><sup>g</sup>* должно быть больше величины действующей расчетной нагрузки  $\left. V_{d}\right.$  (более подробная информация в справке по программе – F1). Используя метод **NAVFAC DM 7.2** КПД куста свай *La Barré* (CSN 73 1002) в соответствии с первоначальными настройками расчёта, получены следующие результаты вертикальной несущей способности куста свай:

− *La Barré* (CSN 73 1002):  $\eta_{g} = 0.84$ .

$$
R_g = 7491.90 \, kN > V_d = 6991.86 \, kN \qquad \text{no} \, \text{no} \, \text{no} \, \text{no}
$$

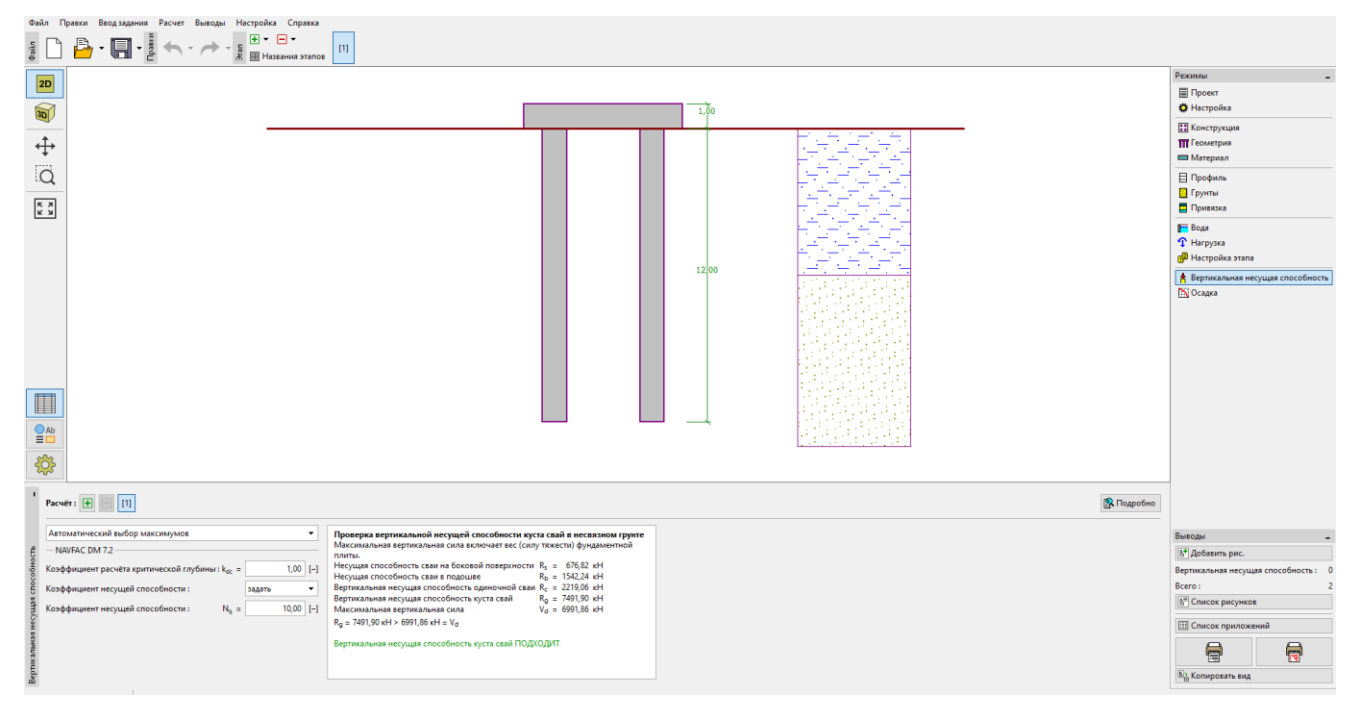

*Вкладка «Вертикальная несущая способность»*

*Примечание: Расчетная вертикальная несущая способность куста свай в несвязанном грунте должна быть уменьшена, поскольку отдельные сваи статически воздействуют друг на друга. Оценка содержит несколько методов определения КПД куста свай <sup>g</sup> . Этот безразмерный показатель (обычно в диапазоне от 0,5 до 1,0) уменьшает общую вертикальную несущую способность куста свай R<sup>g</sup> по отношению к:*

- − *количество свай в кусте <sup>n</sup><sup>x</sup> <sup>n</sup><sup>y</sup>* , *;*
- − расстояние между сваями в кусте по центрам  $s_x, s_y$ ;
- − *диаметр свай в кусте <sup>d</sup> .*

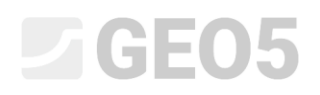

КПД куста свай  $\eta_{_g}$  зависит исключительно от заданной геометрии, а не от метода

#### *расчета.*

Можно проверить, как изменяется вертикальная несущая способность при использовании других методов определения КПД куста свай  $\,\eta_{_{_S}}$ . Вернуться ко вкладке «Настройка», нажать кнопку «Редактировать» в нижней центральной части экрана и поочерёдно во вкладке «Куст свай» выбрать оставшиеся варианты «UFC 3-220-01A» и «Seiler-Keeney».

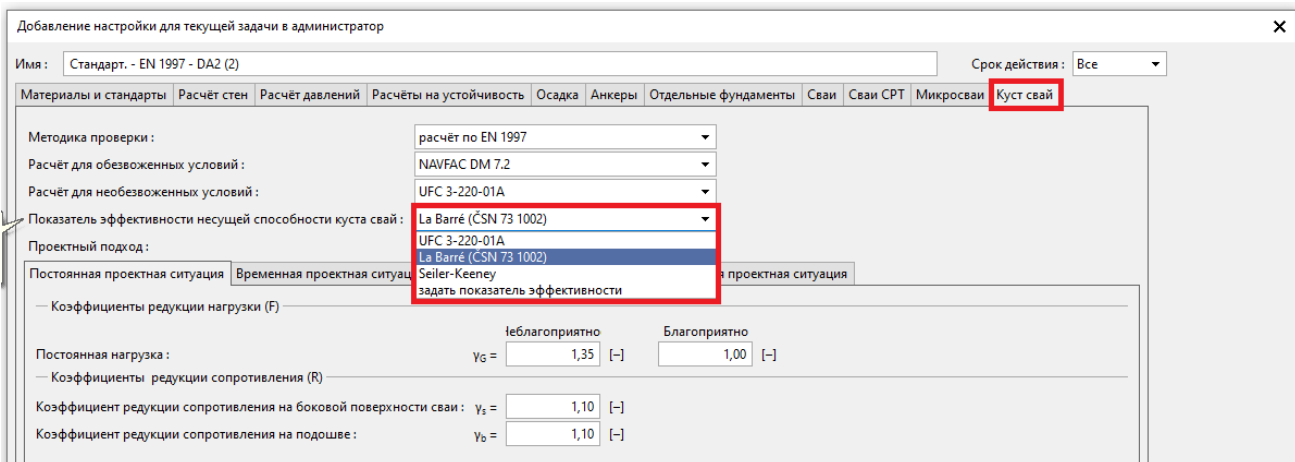

*Диалоговое окно «Редактировать текущие настройки»*

Расчет в программе аналогичен решению задачи из руководства *№ 13. Расчёт вертикальной несущей способности одиночной сваи.* В случае метода эффективного напряжения мы установим коэффициент несущей способности N<sub>p</sub> равным 30.

Результаты расчёта вертикальной несущей способности куста свай в несвязном грунте (т.е. в дренированных условиях) в зависимости от используемого метода и КПД куста свай *<sup>g</sup>* представлены в следующей таблице:

- − *La Barré* (CSN 73 1002):  $\eta_{g} = 0.84$ ,
- − *UFC 3-220-01A*:  $\eta_{g} = 0.80,$
- − *Seiler-Keeney*:  $\eta_g = 0.99$ .

# LAGE05

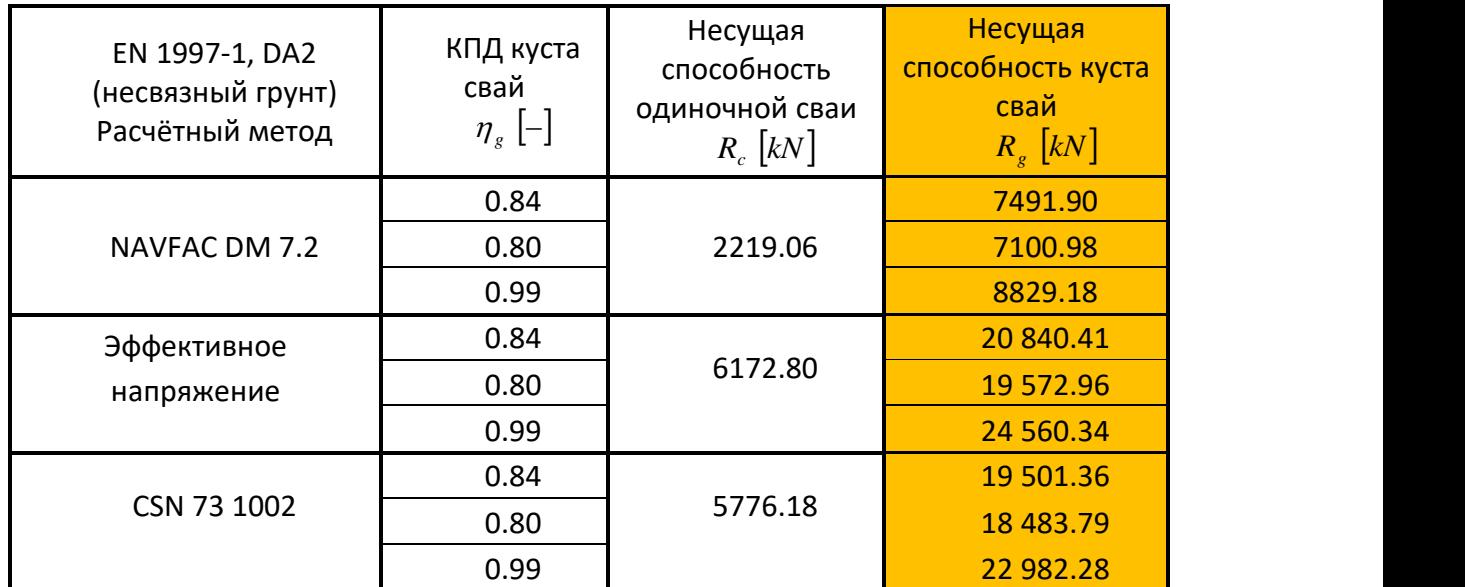

*Таблица результатов – Вертикальная несущая способность куста свай в дренированном* 

*состоянии*

### Заключение (вертикальная несущая способность куста свай)

Расчетная вертикальная несущая способность куста свай *<sup>R</sup><sup>g</sup>* в несвязном грунте должна быть уменьшена (с использованием так называемого КПД куста свай  $\,\eta_{\,g}^{}\,$ ) поскольку отдельно взятые сваи статически воздействуют друг на друга. Как правило, одиночные сваи в кусте больше влияют друг на друга, когда расстояние между центрами уменьшается.

Проектировщик должен решить, использовать ли метод в дренированном или недренированном состоянии для расчёта вертикальной несущей способности куста свай. Эти два типа расчетов существенно отличаются друг от друга.

### Расчёт осадки куста свай

Расчёт куста свай полностью идентичен расчёту, применяемому к одиночной свае; единственное отличие заключается в том, что полученное значение осадки дополнительно умножается на коэффициент осадки куста  $\left\lfloor g_{\overline{f}}\right\rfloor$  .

*Примечание: Величина коэффициента осадки куста g <sup>f</sup> зависит от геометрического расположения куста свай, т.е. диаметра свай в кусте и ширины оголовка сваи.*

Рассчитаем осадку куста свай в соответствии с теорией Поулоса. Будем использовать значения модуля E<sup>s</sup> из руководства № 14 *Расчёт осадки одиночной сваи* (17 МПа для 1-го слоя, 24 МПа для 2-го слоя). Максимальная осадка считается равной 50 мм.

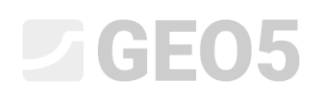

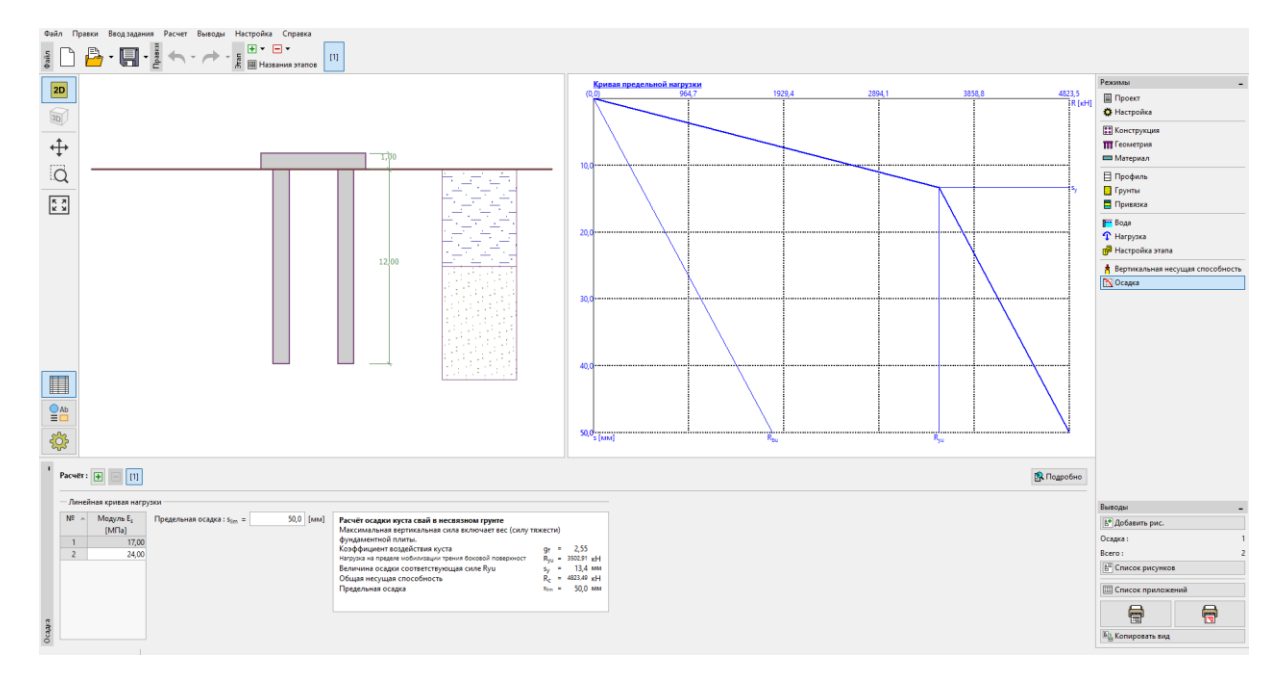

Вкладка «Осадка» - метод NAVFAC DM 7.2

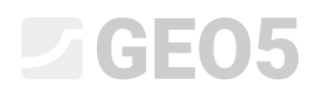

Результаты расчётов представлены в таблице:

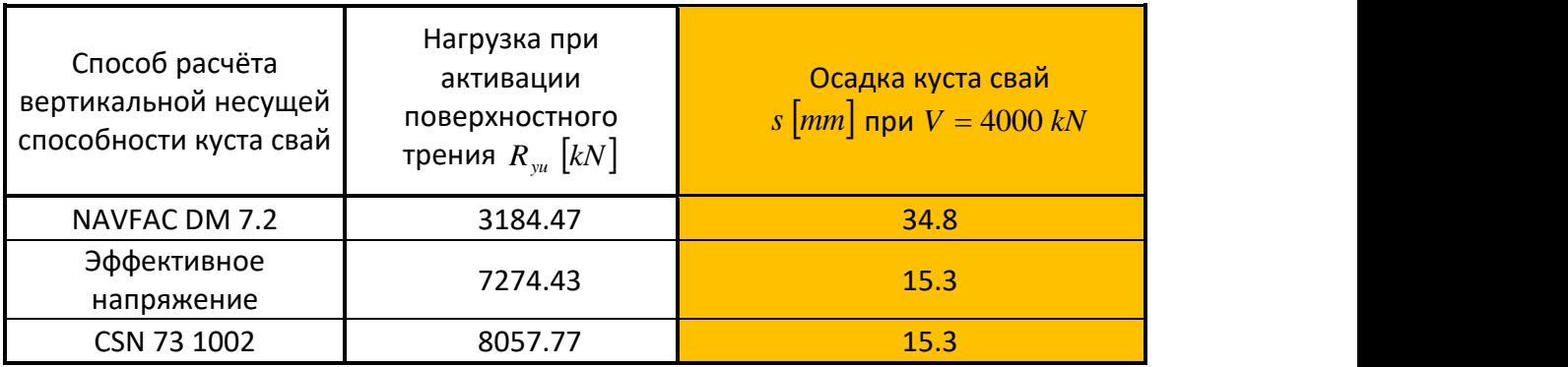

*Таблица результатов – Осадка куста свай в соответствии с Poulos*

### Заключение (расчет куста свай):

Из результатов расчёта следует, что вертикальная несущая способность куста свай различна с точки зрения общей осадки. Расчёт осадки куста свай в грунте без сцепления (дренируемое состояние) основан на теории линейной осадки, для которой в качестве входных данных требуются значения поверхностного трения  $\,R_{_S}\,$  и сопротивления основания сваи  $\,R_{_B}$  .

В отличие от предыдущего случая, расчет куста свай в связном грунте (в недренируемом состоянии) основан на расчете для заменяющего насыпного фундамента. Этот метод расчета часто называют *расчетным методом консолидации куста свай* или обычно сокращенно называют *методом 2:1.* Для оценки осадки такого куста свай в расчет вводится влияние глубины от поверхности грунта и глубины зоны деформации в соответствии с методологией оценки осадки фундаментов мелкого заложения.

Эти два метода расчета существенно различаются и дают совершенно разные результаты. Разработчики GEO5 рекомендуют рассчитывать вертикальную несущую способность и осадку куста свай применительно к стране, в которой производится расчёт.